# AutoCAD Crack Free Latest

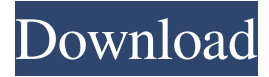

### **AutoCAD Crack + Activation Code X64**

In this post, we will share how you can print from AutoCAD and also create an AutoCAD blueprint. Printing from AutoCAD: Printing from AutoCAD is simple. 1. Select the desired printer from the Printer options. 2. Select Print options and click on the button to print the drawing. 3. Close the print dialog box. You can also control the speed of the printer by using Page Setup options. To create an AutoCAD blueprint: 1. In the AutoCAD 2016, go to File > New > From Template. 2. Select the desired blueprint template. 3. Navigate to the desired blueprint folder and click Open. 4. In the resulting dialog box, select the desired drawing on which the blueprint will be created. Click OK. 5. A new drawing is created with the requested drawing named as (Acad2016\_Drawing\_name). 6. The blueprint appears in the Organizer. How to print from AutoCAD Open the Print dialog. Select the desired printer. Select the desired layout in Page Setup. Click the button to print the drawing. How to create an AutoCAD blueprint Open the File menu. Select New > From Template. Select the blueprint template. Navigate to the desired blueprint folder and click Open. Select the desired drawing. Click the File menu. Select New > From Template. Select the blueprint template. Navigate to the desired blueprint folder and click Open. Select the desired drawing. How to create an AutoCAD blueprint Create a new blueprint. Open the File menu. Select New > From Template. Select the blueprint template. Navigate to the desired blueprint folder and click Open. Select the desired drawing. Click the File menu. Select New > From Template. Select the blueprint template. Navigate to the desired blueprint folder and click Open. Select the desired drawing. How to create an AutoCAD blueprint You can also create a blueprint on the fly by choosing from the File menu the New > From Template. How to print from AutoCAD In the Print dialog, click on the

#### **AutoCAD Crack Free**

Vectorworks Vectorworks uses object-oriented programming, allowing objects to have multiple states. It uses Visual Basic for Applications (VBA), Visual Basic 6, Visual Basic.NET, and the ObjectARX class library for its automation. Microsoft Office Microsoft Office macro scripting was first introduced with Office 3, however, the Microsoft Macro Assembler ("MMA") was the first macro scripting environment for Office that has actually been released for public use. MMA allows VBA-style programming for Office as well as any other Office application. In addition, unlike VBA, MMA does not use the file system for its programming environment. It also provides the ability to manipulate lists and tables. See also Advanced Application Programming Interface Comparison of programming languages Comparison of integrated development environments Embedded Visual Basic Visual Builder Object Pascal Visual Basic.NET Scratch (computer programming) TextWrangler Unix shell (in computer programming) References Further reading External links Procedural Programming and OOP presentation of Object-Oriented Programming and Procedural Programming by Rob Pike. Category:Object-oriented programming Category:Lisp programming language family Category:Dynamic programming languages Category:Programming languages Category:Programming language classificationnews, local-news, A Gippsland woman arrested in response to calls to firebomb homes in Melbourne's north-west has been charged over an alleged attack on another house. Police were called to a home in Nunawading on Thursday to investigate a fire that had destroyed the property. An 18-year-old woman was arrested in the Sunshine and charged with possessing drugs. A search of the house next door uncovered 16 bags of cannabis resin and three cannabis plants with a combined street value of \$1500. A 22-year-old woman was arrested over the alleged attack on a home in Whittlesea, about 30 kilometres from Nunawading. She was later charged with being a nuisance and possessing an offensive weapon. Both women were taken to Melbourne's north-west police station for questioning before being released pending court appearances. At least seven homes in Nunawading have been targeted in a series of arson attacks, allegedly committed by the same person or persons. None of the properties have been damaged. The fire at the Nunawading home allegedly caused about \$150,000 of damage. Police said they were investigating whether the property was the first target of a series of attacks. Follow a1d647c40b

## **AutoCAD Full Version [2022]**

Launch Autocad. On the File menu, choose Import. Choose Microsoft Enhanced Registry. Click Open to open the Enhanced Registry. In the left pane, expand Office Tools. Find and click Acutocad\_Keygen. Click Import. On the Import tab, click OK. Click Apply. You might get the message Import stopped because there are no files available. If you get this message, select the Import All check box. Click OK. How to unlicense Download the unlicensed version of Autocad from the Autodesk website References External links Category:Office suites for Windows Category:2001 software Category:Drawing software Category:AutoCADJoint alignment in total knee arthroplasty. The purpose of this study was to determine the patterns of tibiofemoral and patellofemoral misalignment during total knee arthroplasty (TKA). Three radiographic techniques were used for the measurement of joint alignment: the mechanical axis method, the ratio of femoral to tibial mechanical axis (F/T ratio), and the cross-sectional distance method. Fifty-eight knees from 29 patients with a mean age of 67 years (range, 47-88 years) underwent TKA for osteoarthritis. The mean follow-up time was 43 months (range, 6-85 months). All knees were scored according to the modified American Knee Society (AKS) system. In patients with a mean body mass index (BMI) of 26 kg/m(2) (range,  $18-35 \text{ kg/m}(2)$ ), the mean joint space was  $3.1 \text{ mm}$  (range,  $2-5 \text{ mm}$ ) and the mean F/T ratio was  $0.62$  (range,  $0.35-0.82$ ). The mean flexion angle was 107 degrees (range, 90-120 degrees). The mean AKS score at the last follow-up was 96 points (range, 93-100 points). After the TKA, the mean AKS score was 95 points (range, 90-100 points). Tibial and femoral bowing deformities were present in 42% of knees and the mean Kellgren-Lawrence score was 1.3 (range, 0-2). There was no correlation between tibiofemoral alignment, patellofemoral alignment, and the AKS score. The F/T ratio

#### **What's New In?**

Create a reusable template from the same source material as the drawing The Dynamic Component Tool (DYNAMO) can be used on either traced lines or closed objects. The DYNAMO handles closed paths and handles the corners without creating a new geometry. The Dynamic Component Tool (DYNAMO) can be used on either traced lines or closed objects. The DYNAMO handles closed paths and handles the corners without creating a new geometry. Locking features: Add-ins: Add, remove and organize shortcuts on your Ribbon: plus AutoCAD's image editor. – AutoCAD toolbars: – New, live content, such as templates and styles. – Improved drawing flow: – Cross-platform toolbars: – New toolbars with tabs: – Easier to use than old toolbar tabs. – New top-down view: – Easier to use than a previous top-down view. – User-defined key binding in the properties toolwindow: – Assign key binding to items in a toolwindow that includes a lot of options. – Drag'n'Drop for creating shapes and annotations. – Drag'n'Drop for creating regions, solids, splines, and masks. – More structure drawing options. – More efficient editing. – New styles for lines and arcs. – The ability to edit colors with the color picker in the Property palette. – Save drawing as a PDF and print it. – Add new objects, such as axes, and update existing objects, such as named shapes. – More "Personal" content: – Add your own custom project templates. – Easier to create drawings. – More ways to create drawings. – New custom view: – Easier to use than the old custom view. – Multi-pane layout: – The drawing area can be split into multiple panes. – New custom workspace: – Easier to use than the old custom workspace. – New custom Zoom: – Easier to use than the old zoom. – New panes in the Customize dialog: – Draw grid guides and measure distance. –

# **System Requirements:**

REQUIRED: Windows XP, Windows Vista, Windows 7, or Windows 8 Mac OS X 10.7 (Lion) or higher Processor: 1.7 GHz or faster processor Memory: 1 GB RAM Disk Space: 1 GB free space Compatible video card with OpenGL 2.0 support This is an online game so you need an internet connection, free or otherwise. HOW TO INSTALL THE APPLICATION AND PLAY Download the free trial version from our website. Install and run the client as